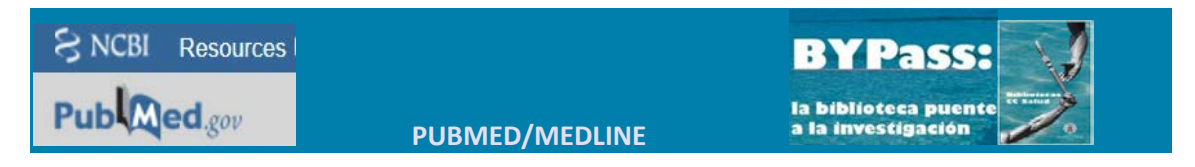

#### **BUSCAR REFERENCIAS DE ARTÍCULOS EN ESPAÑOL**

### **Opción 1: Buscar en el campo "Lengua" antes de ejecutar la búsqueda**

Para buscar solo en castellano hay que entrar en la pantalla de búsqueda avanzada; seleccionar el campo "Language" y especificar el idioma, en este caso spanish. Ejemplo Skin AND Laser AND spanish.

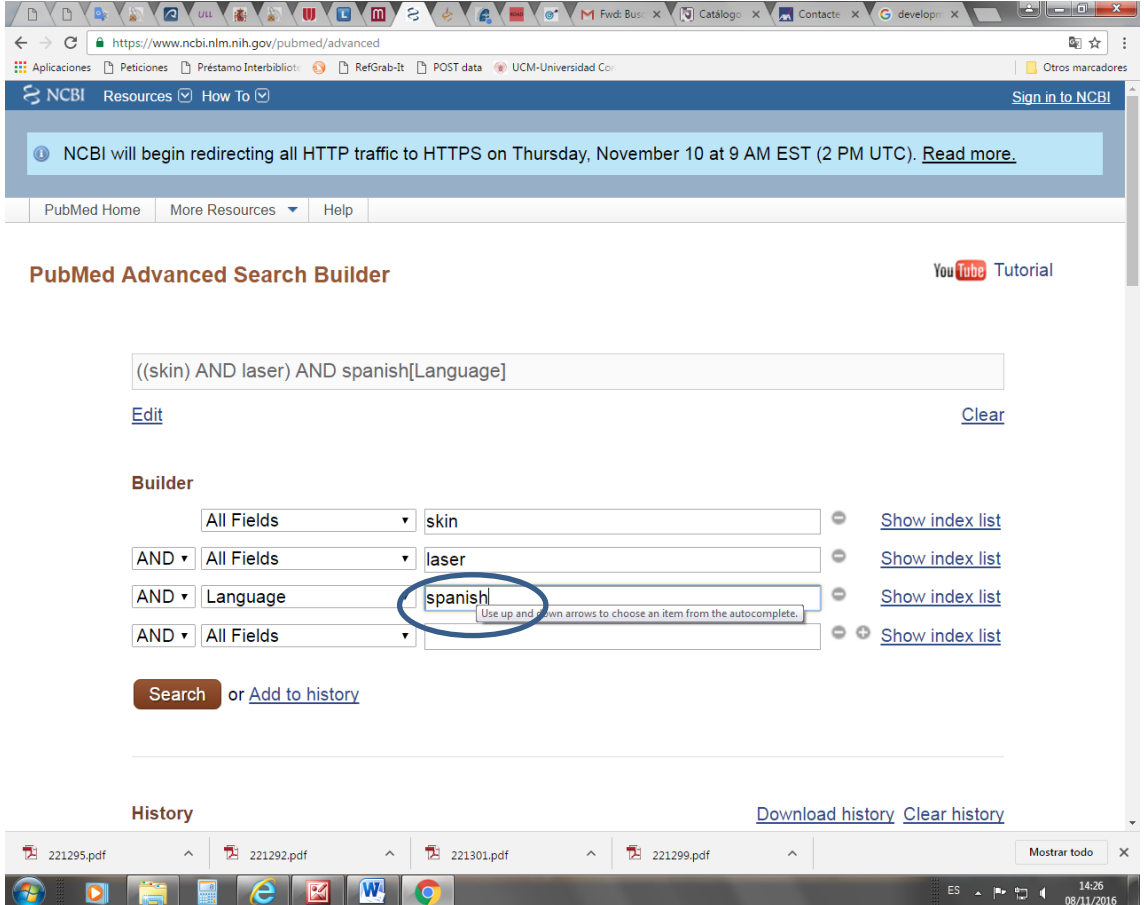

# **Opción 2:**

# **Aplicar el filtro correspondiente después de ejecutar la búsqueda**

Realizar la búsqueda y **DESPUÉS**, aplicar el filtro de idioma español teniendo en pantalla la lista de resultados. Ejemplo: Skin AND Laser, sin especificar idioma.

Si el filtro no está en la pantalla, hay que seleccionarlo entrando en la opción "Show additional filters"

**IVAL AYMINANILLY** Abstract **Items: 1 to 20 of 17325 << First** Free full text Full text haMeric The effect of pulse duration, Commons 1. Er:YAG laser for transderma Reader comments **Trending articles** dextrans. Zorec B, Škrabelj D, Marinček <sup>3</sup>ublication lates Int J Pharm. 2016 Nov 3. pii: S037 *i* years 10.1016/j.ijpharm.2016.10.060. [Ex<br>10.1016/j.ijpharm.2016.10.060. [Ex l0 years Custom range... Similar articles Species **Humans Evaluation of a new topical s Other Animals** 2. prevention and treatment of i Clear all Matar H, Larner J, Viegas V, I Show additional filters Skamarauskas JT, Theivendra Cutan Ocul Toxicol. 2016 Nov 6:1-PMID: 27817210

Se muestra una ventana con filtros disponibles. Se localiza el filtro para los idiomas.

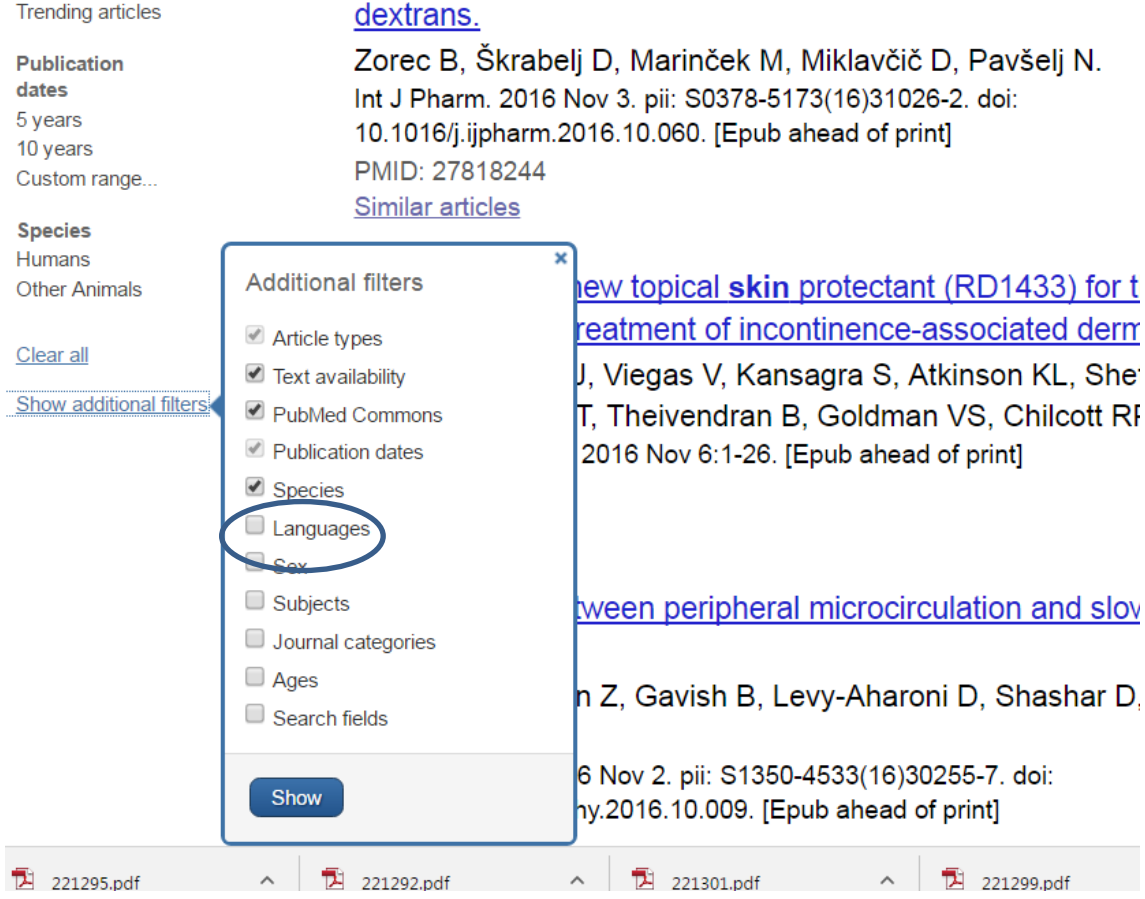

En la pantalla principal aparece una nueva opción " Customize"; hay que seleccionar esta opción para que aparezca el menú de idiomas en el que se seleccionara el español.

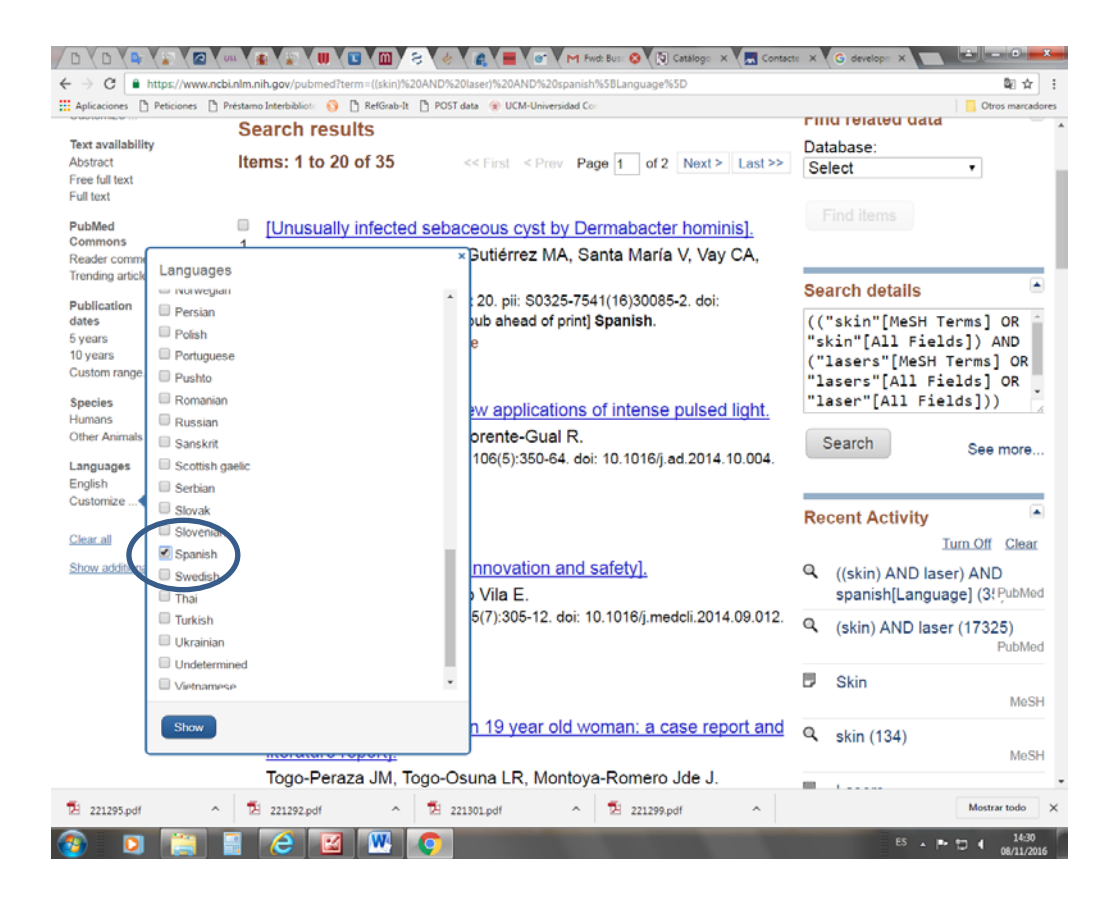

El filtro "Spanish" estará en la pantalla principal. Se aplica, y el sistema mostrará, de la lista previa de resultados, solo los que correspondan a artículos publicados en español.

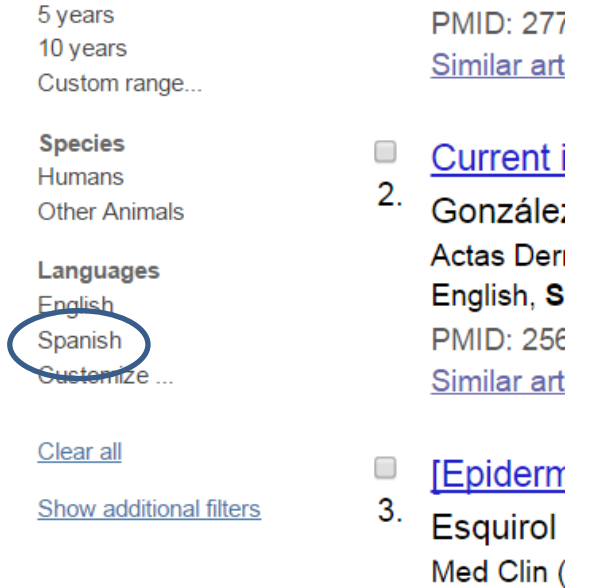

### **Opción 3: Utilizar el editor para ejecutar una cadena de búsqueda.**

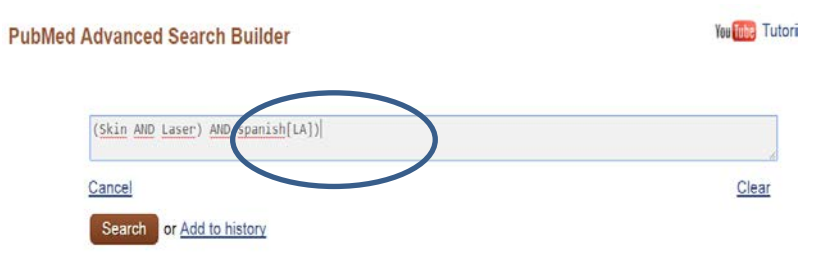

En primer lugar, hay que pulsar sobre el botón "Edit". La caja de búsqueda del editor quedará preparada para escribir la cadena de búsqueda. Para que la búsqueda se realice con el filtro al idioma español, hay que utilizar la etiqueta correspondiente al campo, de esta forma: Spanish<sub>[LA]</sub>.

### **Resultados de la búsqueda:**

Los títulos de la lista de resultados están en inglés, pero aparecen con corchetes para indicar que son títulos traducidos, es decir que el título original del artículo está en español.

- Unusually infected sebaceous cyst by Dermabacter hominis].
- 4. Bertona E, De Paulis AN, Gutiérrez MA, Santa María V, Vay CA, Predari ? Rev Argent Microbiol. 2016 Oct - Dec;48(4):303-307. doi: 10.1016/j.ram.2016.09.003 Spanish.

PMID: 27773466 **Free Article** 

**Similar articles** 

### **Localizar un término en español en el tesauro:**

Búsqueda MEDLINE/PubMed en Español (Babel MeSH) [https://babelmesh.nlm.nih.gov/index\\_spa.php?&outid=](https://babelmesh.nlm.nih.gov/index_spa.php?&outid) HONselect en Español [http://www.hon.ch/HONselect/index\\_sp.html](http://www.hon.ch/HONselect/index_sp.html) DeCS. Descriptores de ciencias de la salud. Bireme. <http://decses.bvsalud.org/E/homepagee.htm>